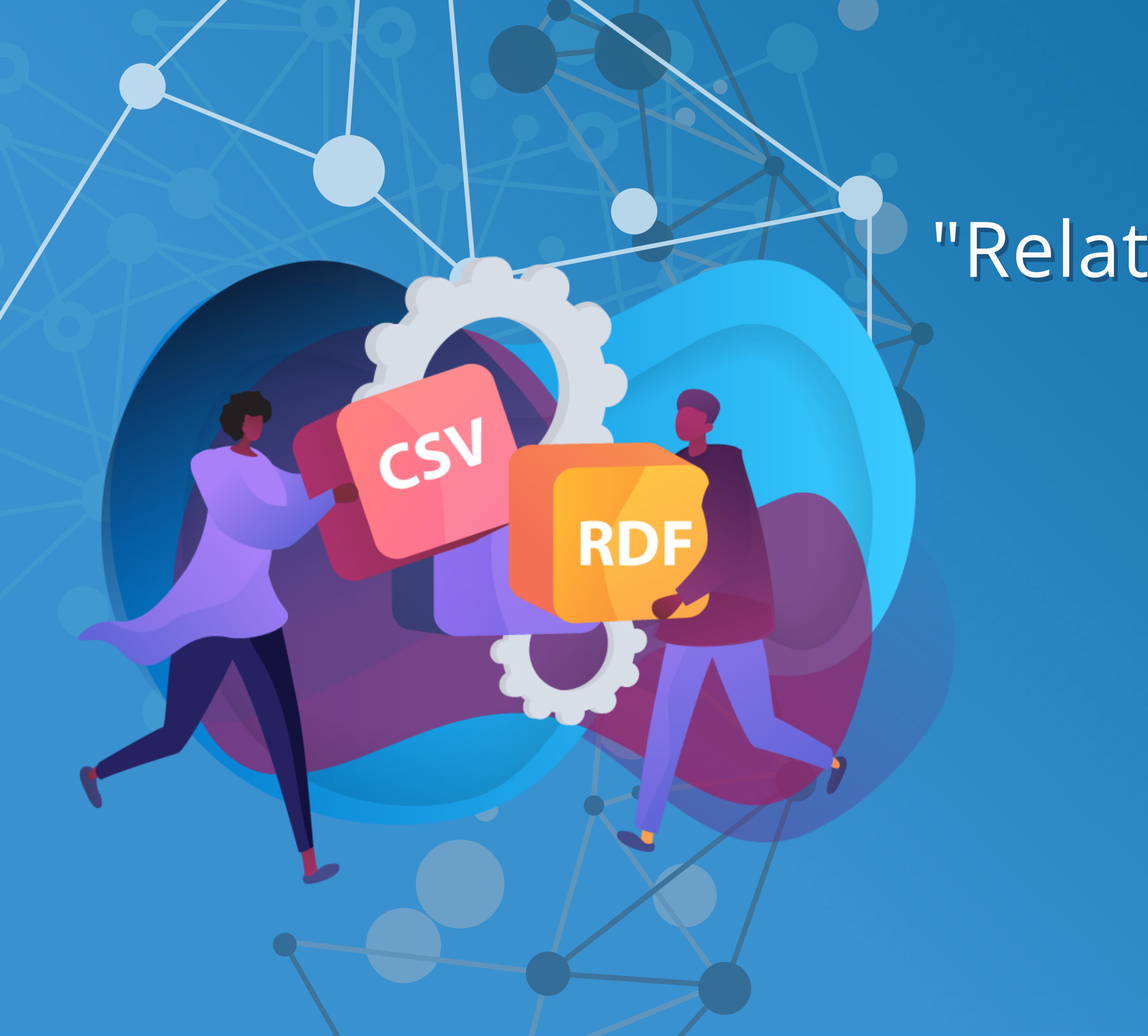

# "Relations all the way" means what?

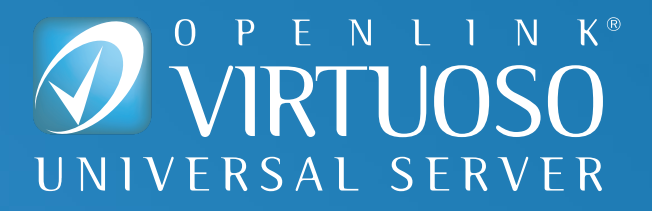

Tables are just a form of Structured Data Representation, popularized by Spreadsheets (as Grids) and SQL-Compliant Database Management Systems (DBMS) where Entity Relationships Types are represented as Records in a Table.

Each Table Name identifies a Relational Set (Relation) operated on by a given SQL-Compliant DBMS.

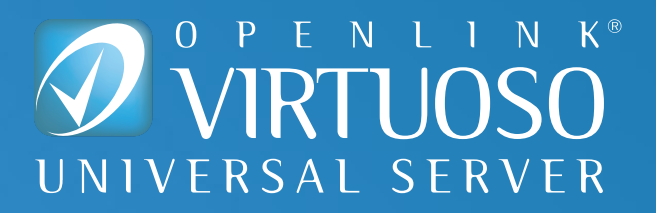

#### **What are Tables?**

A Structured Data Interchange format (created by IBM) for Data Export and Import across Database Management Systems (DBMS) that operate on Entity Relationships represented as Records in a Table.

A majority of modern SQL-compliant DBMS products support this interchange format.

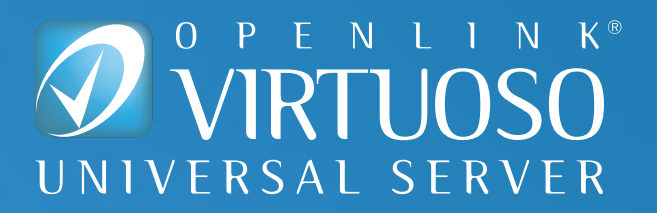

#### **What is Comma Separated Values (CSV)?**

An RDF Sentence is a 3-part structure comprising a Subject, Predicate, and Object that represents Entity Relationship Types grouped by Sentence Predicate.

Each Predicate identifies a Relational Set (Relation) operated on by a given RDF-Compliant DBMS (or Store).

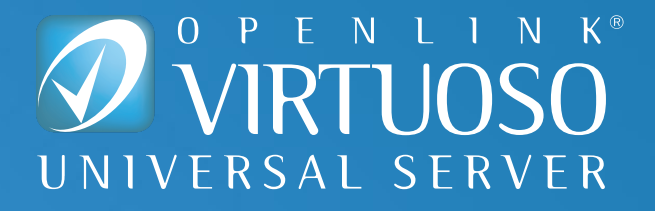

#### **What are RDF Graphs?**

- text/turtle
- application/json
- application/Id+json

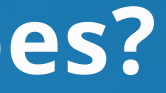

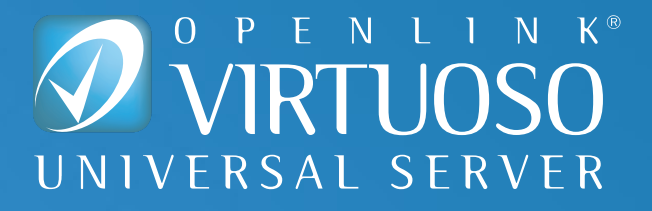

As an Abstract Data Definition Language, RDF is expressible using a variety of notations. Examples include:

- RDF-Turtle Notation
- RDF-JSON Notation
- **JSON-LD Notation**
- others

Data expressed using various RDF Notations can be transformed and persisted to a number of Document Content Types. Examples include:

#### **What are RDF Notations & Document Types?**

How Entity Relationship Types represented as Records in a Table are transformed into Entity Relationship Types represented as RDF-based Subject, Predicate, Object sentences grouped by Predicate.

#### **For Example:**

CSV to RDF Document transformation results in RDF-based Entity Relationship Graphs that manifests as the following document content-types: "text/turtle" ([RDF-Turtle\)](https://twitter.com/hashtag/RDFTurtle?src=hashtag_click), "application/json" (RDF-JSON), and "application/json+ld" ([JSON-LD](https://twitter.com/hashtag/JSONLD?src=hashtag_click)), etc..

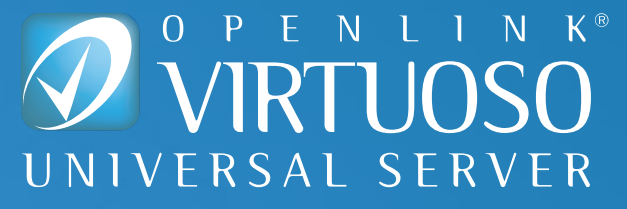

#### **What is Relational Table to RDF Graph Transformation?**

# CSV to RDF Transformation Exercise

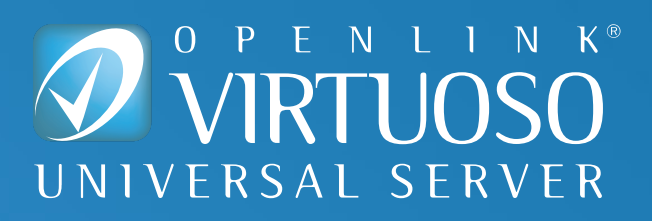

### **Demonstration, Step 1 - Open Document of Interest**

Furthermore, each entity class is accompanied by three sets of statistics files (downloadable as .zip below): Summary Statistics, Column Distribution and Table Statistics. Each of these files contains statistics about different dimensions of the table set of the specific class:

- . The Summary Statistics files contain summary statistics about the tables set, such as overall number of tables, overall number of rows, median rows per table and also information about row distribution in the form of quantile borders.
- . The Column Distribution files contain an overview over the columns and their percentual occurrence across all tables of that entity class, similar to Table 5.
- The Table Statistics files contain a list of all tables. For each table, the file reports the number of rows, the number of columns as well as the density of each column. The table statistics file allows you to identify all tables of a class containing a specific column, e.g. all tables containing a GTIN column, or all tables containing a phone number column having a minimum density of 80%.

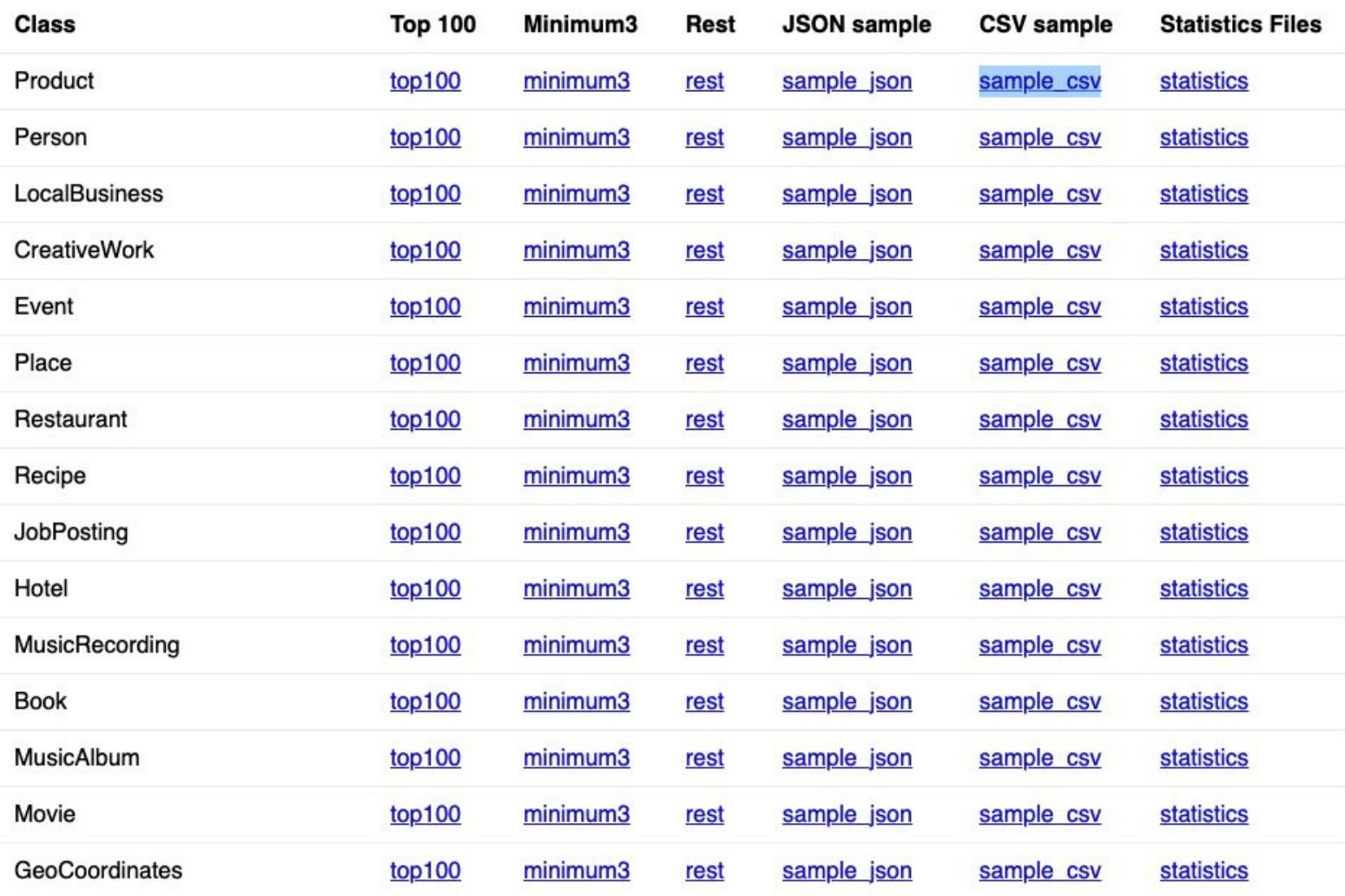

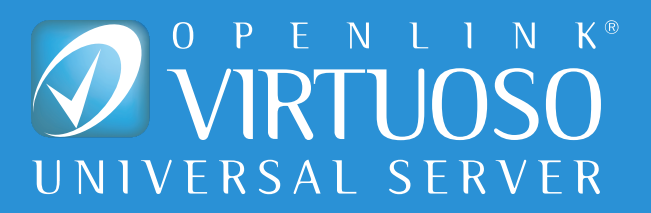

## **Demonstration, Step 2 - Discover, Transform,** and Present Knowledge Graph

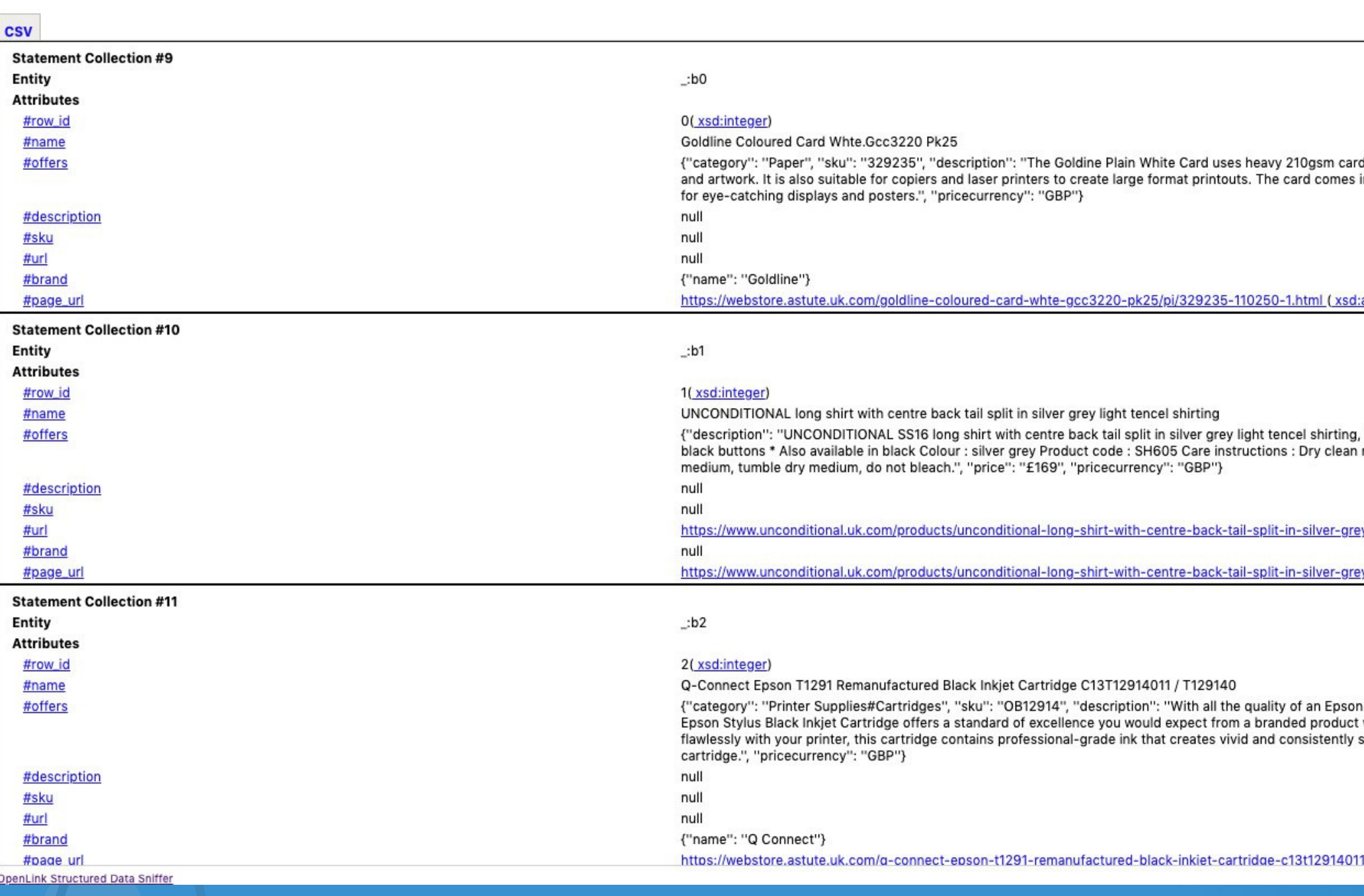

 $\begin{picture}(160,15) \put(0,0){\vector(1,0){30}} \put(15,0){\vector(1,0){30}} \put(15,0){\vector(1,0){30}} \put(15,0){\vector(1,0){30}} \put(15,0){\vector(1,0){30}} \put(15,0){\vector(1,0){30}} \put(15,0){\vector(1,0){30}} \put(15,0){\vector(1,0){30}} \put(15,0){\vector(1,0){30}} \put(15,0){\vector(1,0){30}} \put(15,0){\vector(1,0){30}} \put(15,0){\vector($ 

d stock that is ideal for sturdy, long-lasting posters in a size between A1 and A2 - 500 x 700 mm - great

anyURI)

, features a concealed button placket and contrast recommended, wash separately in warm water, iron

y-light-tencel-shirting

y-light-tencel-shirting (xsd:anyURI)

cartridge as a fraction of the price, the Q-Connect without the hefty price tag. Designed to work stunning prints for the entire life cycle of the

1---t129140/pi/OB12914-1612328-1.html ( Copyright @ 2015-2021 OpenLink Software

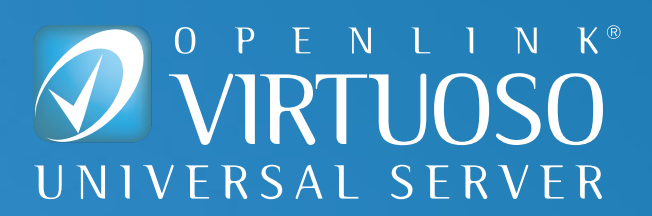

### **Demonstration, Step 3 - View Transformation to a** Specific RDF Notation, such as RDF-Turtle

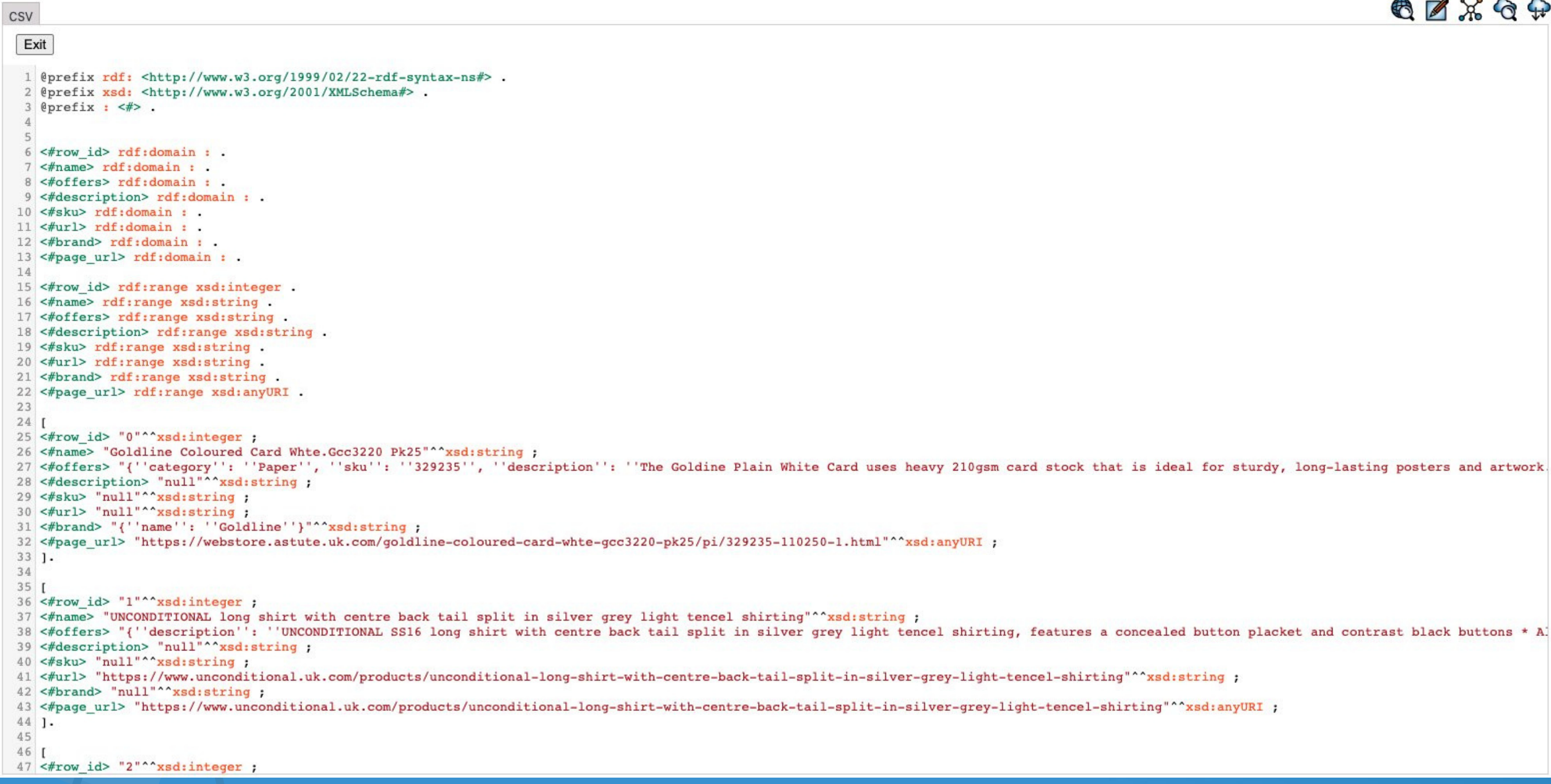

#### $\oplus \boxtimes \times \oplus \oplus$

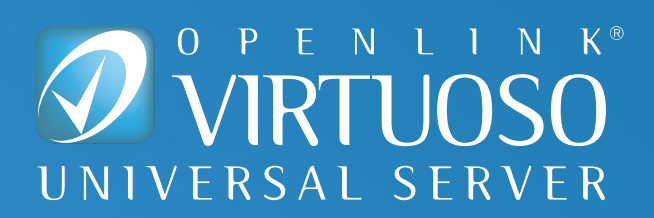

With OSDS, you are only a single click away from generating a [SPARQL](https://twitter.com/hashtag/SPARQL?src=hashtag_click) query results page from any [CSV](https://twitter.com/hashtag/CSV?src=hashtag_click) document you've opened in your browser.

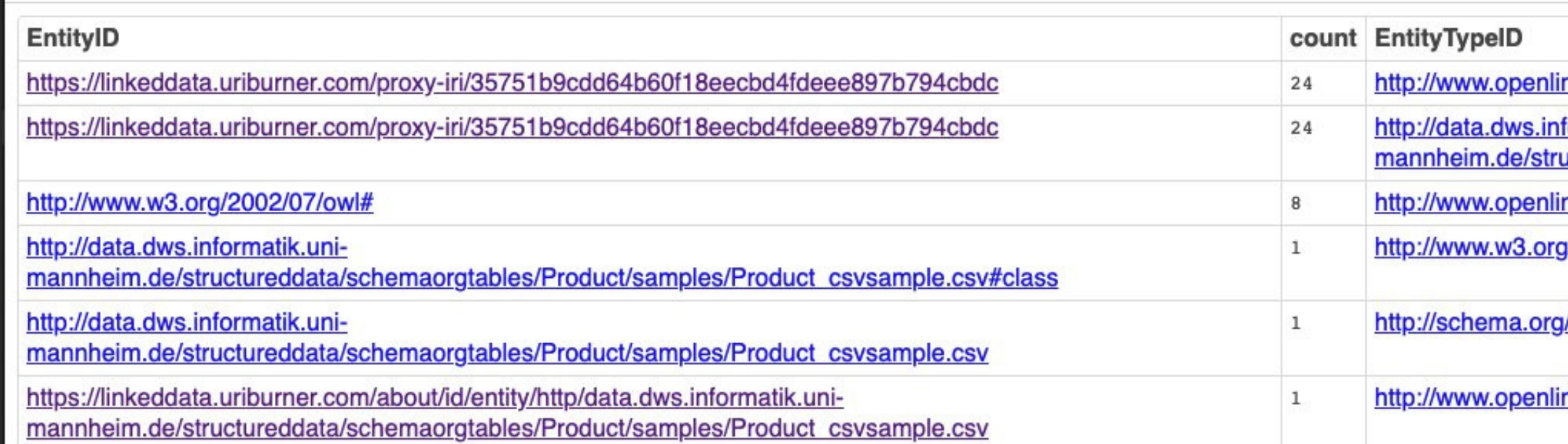

#### *Click on any Hyperlink for deeper exploration of the underlying Knowledge Graph!*

nksw.com/schemas/opltable#Row

formatik.uniuctureddata/schemaorgtables/Product/samples/Product\_csysample.csy#class nksw.com/schema/attribution#DataSource

1/2000/01/rdf-schema#Class

/CreativeWork

nksw.com/schemas/opitable#Table

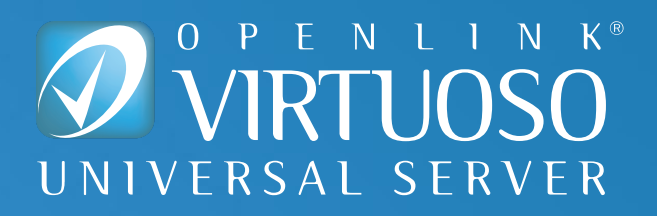

### **Demonstration, Step 4 — Query Knowledge Graph using SPARQL**

### **Demonstration, Step 5 — View Query Editor for OSDS-Generated SPARQL Query**

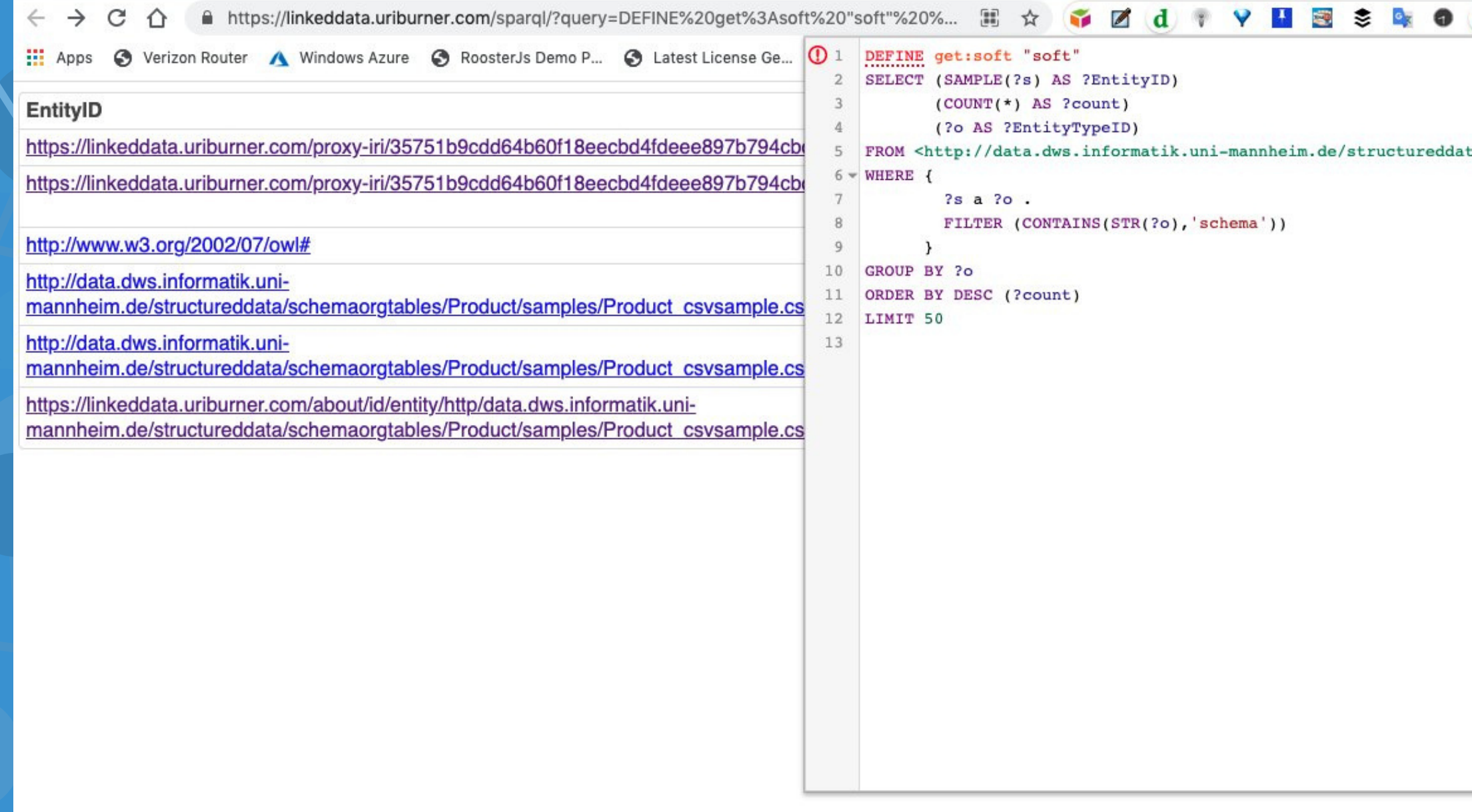

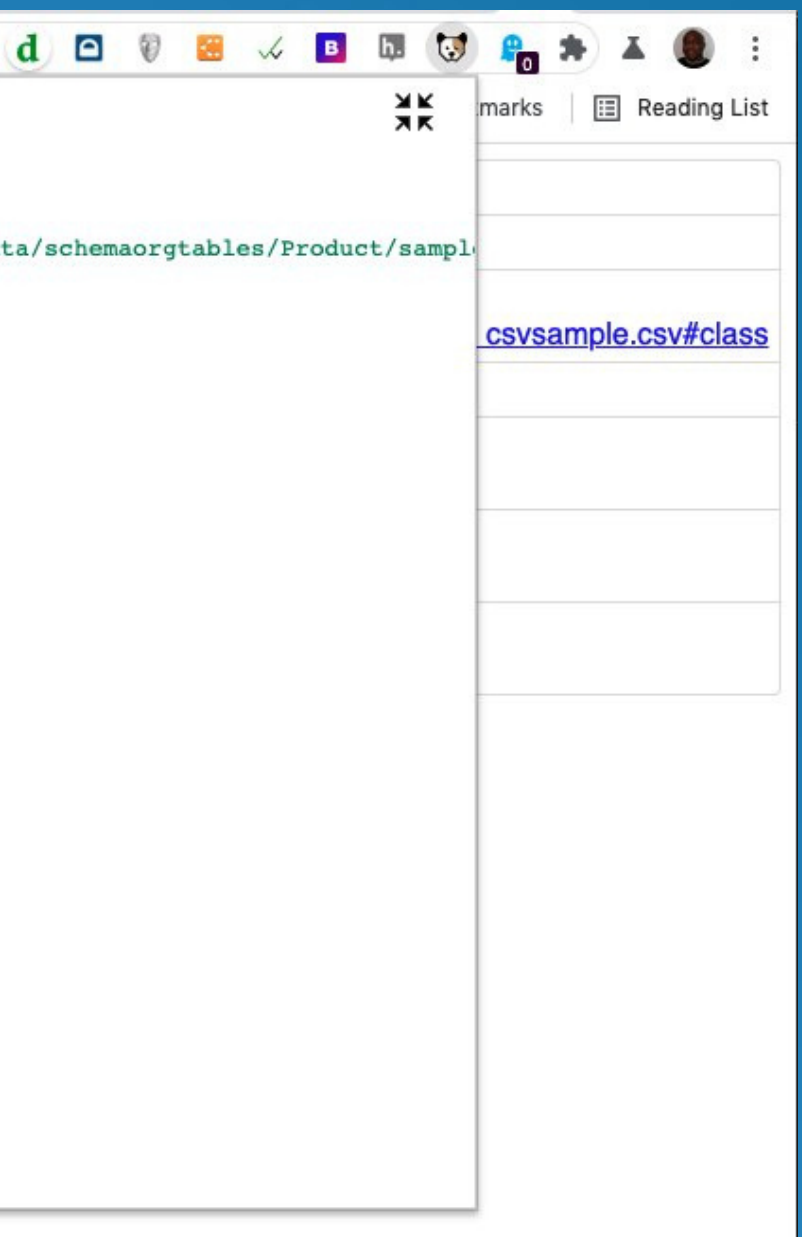

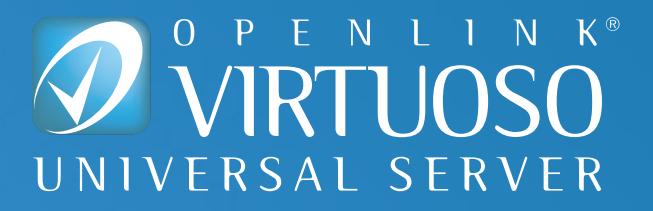

- *Tables* are powerful *visualization* tools for *data analytics*
- *Graphs* are powerful *navigational* tools for *query construction and optimization*

[Virtuoso,](https://twitter.com/hashtag/VirtuosoRDBMS?src=hashtag_click) our Multi-Model Relational Engine, handles Relations represented as Tables and/or [RDF](https://twitter.com/hashtag/RDF?src=hashtag_click) Graphs. Simply import or attach any [CSV](https://twitter.com/hashtag/CSV?src=hashtag_click), [ODBC](https://twitter.com/hashtag/ODBC?src=hashtag_click), or [JDBC](https://twitter.com/hashtag/JDBC?src=hashtag_click) data source, and Virtuoso does the rest!

#### **Fundamentally —**

All this powerful functionality is packed into *one-click interactions* initiated from OSDS.

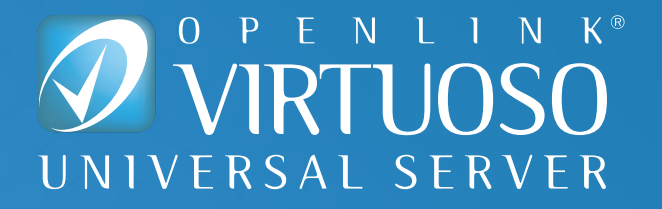

#### **What's Actually Going on Here?**

### Virtuoso HyperData "Context Lenses"

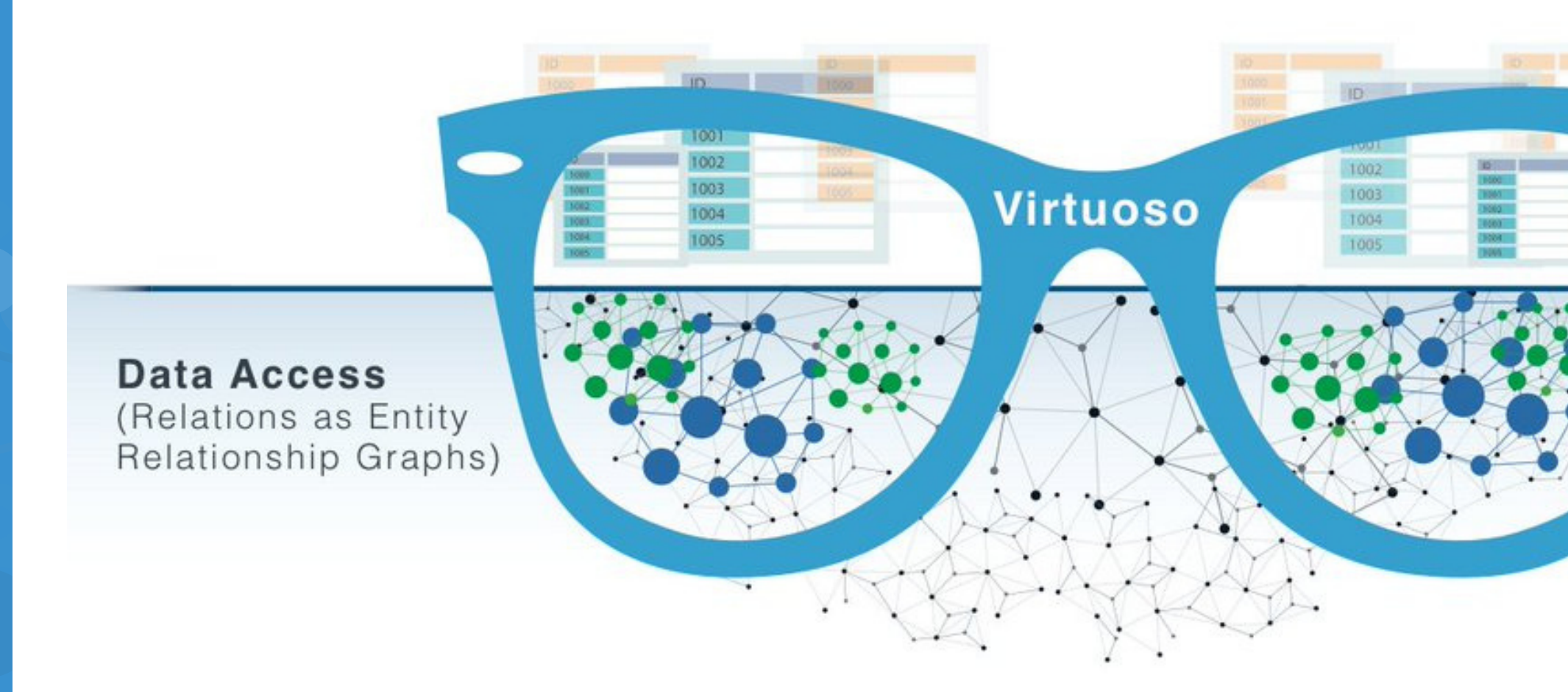

#### **Data Presentation**

(Relations as Tables)

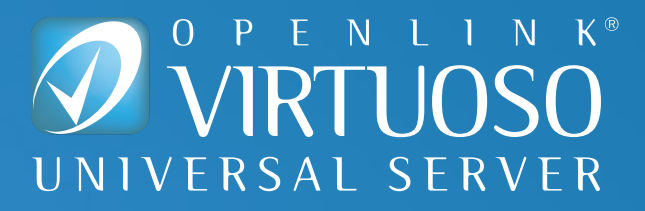

**OSDS Browser Extension -** various options for [installation](http://osds.openlinksw.com/)

**Virtuoso On Premise** — Installer and Free 30-day Evaluation Licenses from our [Download](https://shop.openlinksw.com/license_generator/) Site

**Virtuoso Docker Container** — various containers from [Docker](https://hub.docker.com/u/openlink) Hub

**Virtuoso Cloud** — Bring-Your-Own License (BYOL) and Pay-As-You-Go (PAGO) instances in the Cloud at Amazon Web [Services](https://aws.amazon.com/marketplace/seller-profile?id=1b9b499d-15e3-479d-a644-da16d45c40a7&ref=dtl_B011VMCZ8K) (AWS[\)](https://aws.amazon.com/marketplace/pp/OpenLink-Software-Virtuoso-833319-PAGO-Edition-for/B011VMCZ8K) and [Microsoft](https://azuremarketplace.microsoft.com/en-us/marketplace/apps/openlinkswcom-pago.openlink-virtuoso-azure-byol-offer-20201017?tab=Overview) Azure

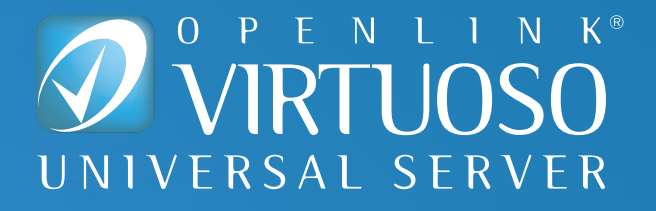

#### **How Do I Get Going?**

- **OpenLink [Structured](http://osds.openlinksw.com/) Data Sniffer**
- · [Virtuoso](https://virtuoso.openlinksw.com/) Home Page
- · [Virtuoso](https://medium.com/virtuoso-blog) Weblog
- Virtuoso [Community](https://community.openlinksw.com/) Forum

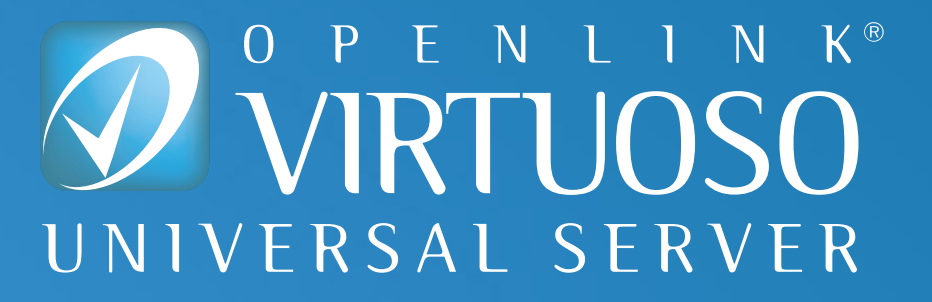

## **ADDITIONAL INFORMATION**